# What is GUMNET?

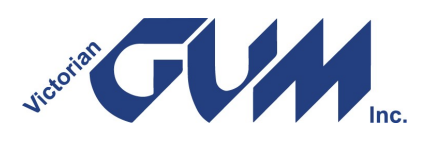

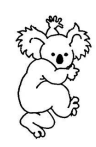

No, it is not a device to catch koalas, but a free e-mail list for GUM members.

## Subscribing to GUMNET - it's free!

The link is always published in the newsletter, but to subscribe go to

https://www.vicgum.asn.au/gumnet.html where you will get a screen with a link to subscribe.

## The link is

https://lists.vicgum.asn.au/mailman/listinfo/gumnet/.

Note that subscribe does not mean you pay to join; it is just a way to get you on the email list.

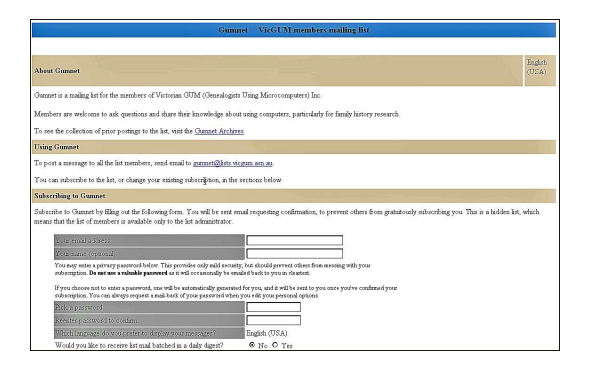

## Figure 1: Subscribe Screen

This takes you to a subscribe screen where you enter your email and a password and also whether you want to subscribe in List mode, which means you get each individual post, or Digest mode, which means that you get the posts to GUMNET once a day. Once you have filled in your info hit click the subscribe button. You can always change between Digest mode and List mode at any time, although there is not a lot of traffic on GUMNET so maybe Digest mode is not necessary? When you have subscribed successfully you get an automatic welcome to GUMNET email message.

Note: that as part of your GUM membership you will be automatically subscribed to GUMNET in List mode.

#### There are three reasons for this.

The first is to make this under-used GUM resource available to all GUM members. Currently about 85% of GUM members are subscribed to GUMNET. Some members do not have or have not advised GUM of their emails, and some have chosen not to be subscribed to GUMNET, but the majority of GUM members are now on GUMNET.

The second reason is that it allows the committee to quickly contact a majority of GUM members. This could be useful to advise members of something important.

The third reason is that it increases the resources to members. GUM is an organisation of members helping members. If you have a larger pool of members on the GUMNET list, the more likely that you are to get better answers to your questions. Also, like all lists, we have lurkers, i.e. members who never post but enjoy receiving help and information via the list.

## Posting a Message

Once you are subscribed you can post a message to GUMNET at this address -

gumnet@lists.vicgum.asn.au.

Your post will go automatically to all the people on GUMNET so you can see that it is an efficient way to pose a question or express a point of view.

Of course, you see many other posts to GUMNET. There are a lot of experienced people on GUMNET who can readily help you with a problem.

## The Subject Line - Important

When you create a new message to GUMNET you should make sure that the subject line of the email is an accurate and succinct summary of what you want to say. This helps people when looking at your post in their inbox to consider if they are going to open and read your post. I personally tend to shy away from posts on any list that are headed "Help" or "Urgent". So, pause for a moment and get your subject line succinct to encourage replies. Remember, your post to GUMNET goes to every subscribed GUM member.

#### Replying to Posts

You can also reply to a post on Gumnet. You have two options.

#### . Reply

You can simply Reply and your reply only goes to the person that posted the message to GUMNET. No one else sees your reply.

## Reply All

Hitting the Reply All button will send your reply to everyone on the GUMNET list.

## Which Should You Use?

It really depends on the nature of the post and whether you consider the reply of sufficient public interest to share it with the GUMNET community. If you are not sure, then better perhaps to use Reply.

#### Replying to Digest Posts

As noted above, the Digest mode will normally send out one post per day with all the posts to GUMNET for that day.

If the traffic is very heavy, you may get two Digest posts per day but this is very rare. You need to do two things if you reply to a Digest post.

Firstly, the Subject line on the Digest post has a fairly meaningless Subject heading e.g. "Gumnet Digest, Vol 116, Issue 5"

You should change this to something more appropriate BEFORE replying using Reply or Reply All.

Secondly, the Digest post is likely to have a lot of emails not related to the subject that you want to reply to. You should Delete (snip) these to remove unnecessary words before replying using Reply or Reply All.

But what happens if you change your email address on GUMNET?

To change your address go to: https://lists.vicgum.asn.au/mailman/options/gumnet and use this option:

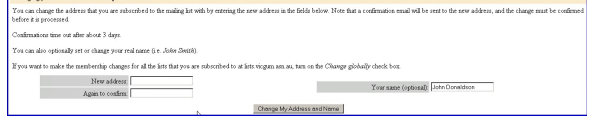

## Figure 3: Change Address

This will tell GUMNET that you have changed your email address. Alternatively, you can unsubscribe your old email address and then resubscribe with your new email address.

To unsubscribe your old email address before you shut it down.

To do this go to: https://lists.vicgum.asn.au/mailman/options/gum net

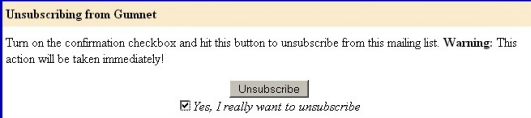

#### Figure 4: Unsubscribe

Then when you get your new email subscribe with the new email as noted above. Figure 1.

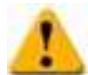

Note: If you change your email you also need to let GUM know through an email to  $info(\omega)$ vicgum.asn.au or advise the office on Wednesdays by phone. The GUMNET mailing list is not linked to the membership database, so you have to take steps to advise both of the change.

#### Hold Mail

What if you are going away and want to temporarily remain subscribed, but don't want mail delivered to you for a while (e.g. you're going on vacation).

#### Again, on the

https://lists.vicgum.asn.au/mailman/options/gumnet link you can do this but if you disable mail delivery, don't forget to re-enable it when you come back; it will not be automatically re-enabled.

#### The GUMNET Administrator(s)

If you need any help with GUMNET you can contact the list administrator(s) at gumnet-owner@lists.vicgum.asn.au or contact the GUM webmaster at webmaster@vicgum.asn.au

#### Grizzles

If you have a grizzle about GUMNET (or anything else about GUM), could I ask you to please send an email to: info@vicgum.asn.au

This is the contact for ALL communication to the committee and the appropriate person will follow up every post to this email.

GUM is a club, not a commercial outfit, and everyone is a volunteer. The committee in particular tries very hard to help all GUM members. Our Help Desk is not in Manilla or Mumbai, but it will be someone that you know who will try and address any concerns. So, if you have a grizzle fine, but please tell us so it can be addressed. It would be appreciated if you communicated either personally to the committee or to  $info@viegum.$  asn.au rather than the whole GUMNET world. Thanks.

Give GUMNET a try. It is for GUM members and is free as part of your membership. Whichever way you want to look at it, it is a great tool to keep in touch and another channel to get help.

## GUM Facebook

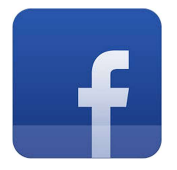

Another source of information is GUM's Facebook page. Items of genealogical interest are regularly posted on this page.

To have a look click on the icon or go to www.facebook.com/VicGUM.

Facebook is an additional source of information not a replacement for GUMNET (the benefits of which are outlined in this document).

All email messages are moderated prior to being published and there is a restriction on message size and no images are allowed.

I ask all members to respect the purposes behind GUMNET and to ensure that it remains a valuable tool for all members to seek technical assistance in their activities.

> Peter Reading Membership Officer

## VICTORIAN GUM (GENEALOGISTS USING MICROCOMPUTERS) INCORPORATED

ABN 47 032 151 571 Reg. No. A0023358X

Address PO Box 509, Mooroolbark. Victoria. 3138

Email: info@vicgum.asn.au

Website www.vicgum.asn.au

Facebook: https://www.facebook.com/VicGUM